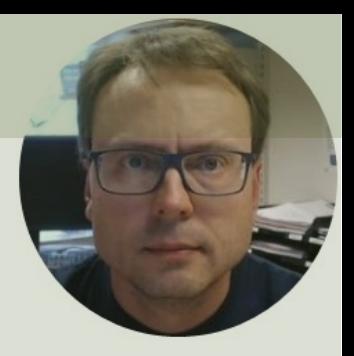

### OPC with MATLAB

#### Industrial Communication Toolbox

### Contents

- **Introduction**
- What is OPC?
- OPC with MATLAB
	- MATLAB Industrial Communication Toolbox
- OPC DA Examples
	- OPC DA Example 1
	- OPC DA Example 2
	- OPC DA Example 3
- OPC UA Examples
	- OPC UA Example 4
	- OPC UA Example 5

### Introduction

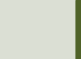

### Introduction

- In this Tutorial we will use **MATLAB** and the **Industrial Communication Toolbox** to communicate with different OPC Servers
- We will go through some examples where we use **OPC DA** and **OPC UA**

### What do you need?

- OPC DA Server
	- E.g., "MatrikonOPC Simulation Server", which is an OPC DA Demo/Test Server which you can download and use for free
- OPC UA Server
	- E.g., "OPC UA Server Simulator", which is an OPC UA Demo/Test Server which you can download and use for free
- MATLAB
- Industrial Communication Toolkit

### What is OPC?

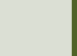

### What is OPC?

- OPC is a standard that defines the communication of data between devices from different manufactures
- OPC requires an **OPC Server** that communicates with one or more **OPC Clients**
- OPC allows "plug-and-play", gives benefits as reduces installation time and the opportunity to choose products from different manufactures
- We have different OPC standards:
	- "Real-time" data (OPC DA),
	- Historical data (OPC HDA)
	- Alarm & Events data (OPC A&E)
	- etc.

#### OPC Server and Clients

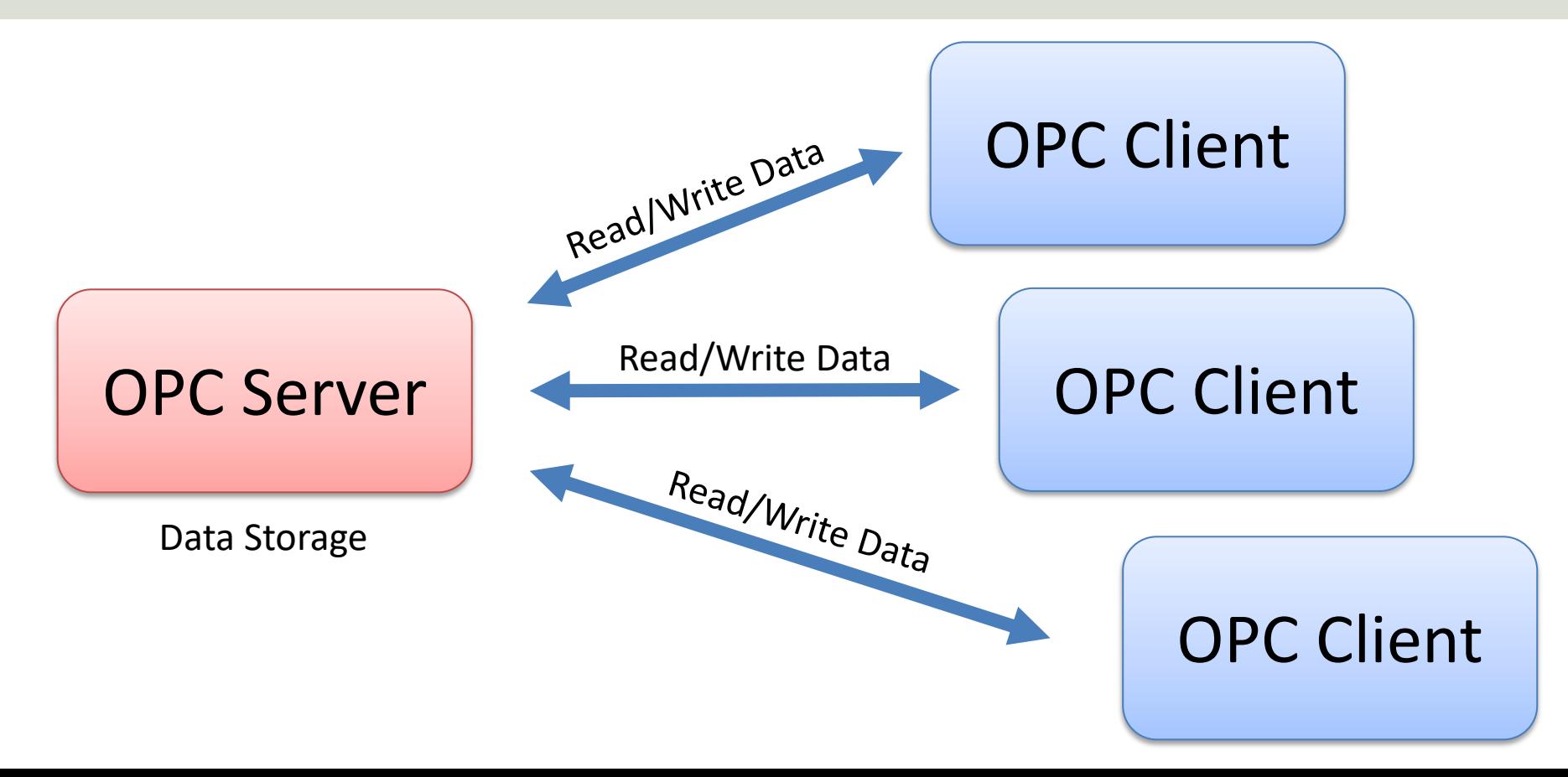

### OPC Specifications

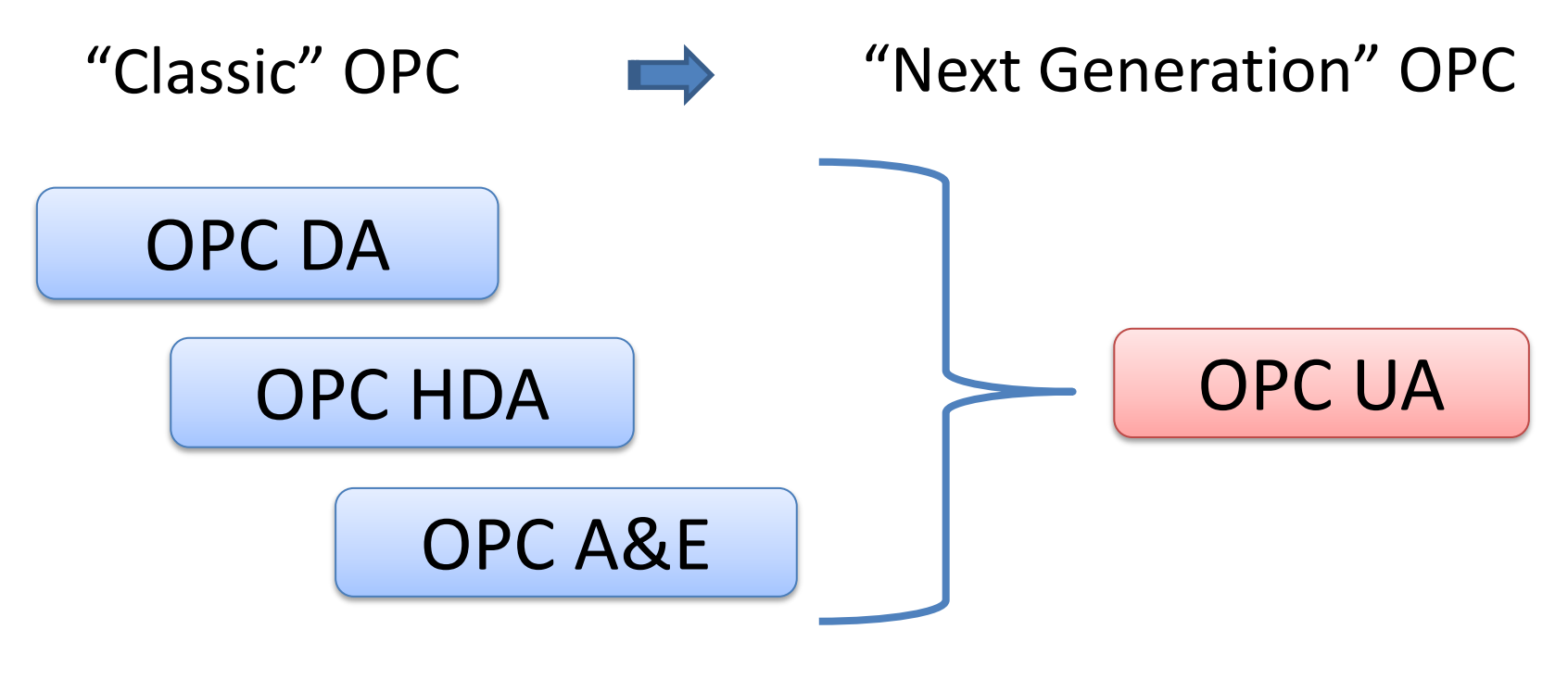

... (Many others)

### Next Generation OPC

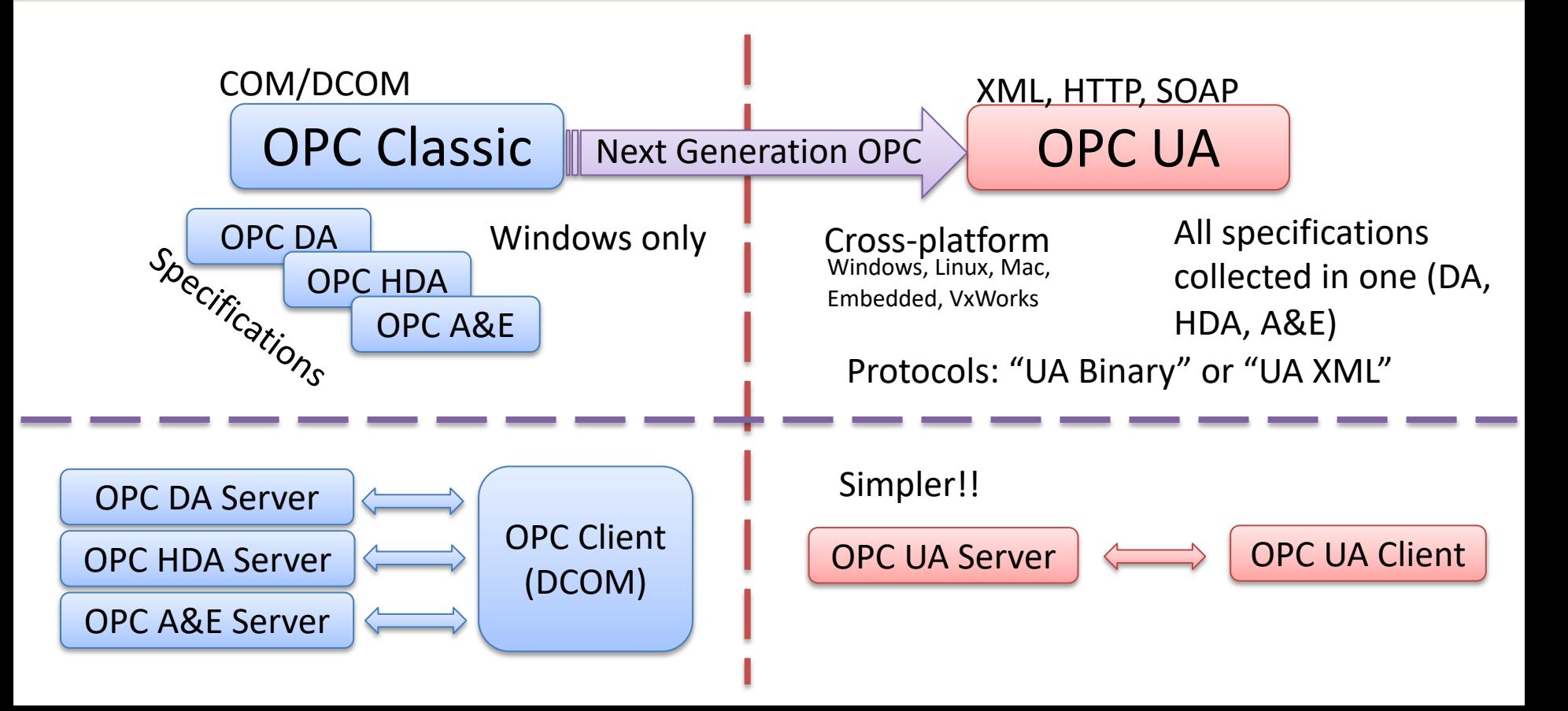

### OPC UA

- UA Unified Architecture
- The Next Generation OPC
- Cross Platform. "Classic" OPC works only for Windows
- Based on Modern Software/Network Architecture (No COM/DCOM problems!)
- It makes it easier to transmit and receive data in a modern data network/Internet

### Classic OPC vs. OPC UA

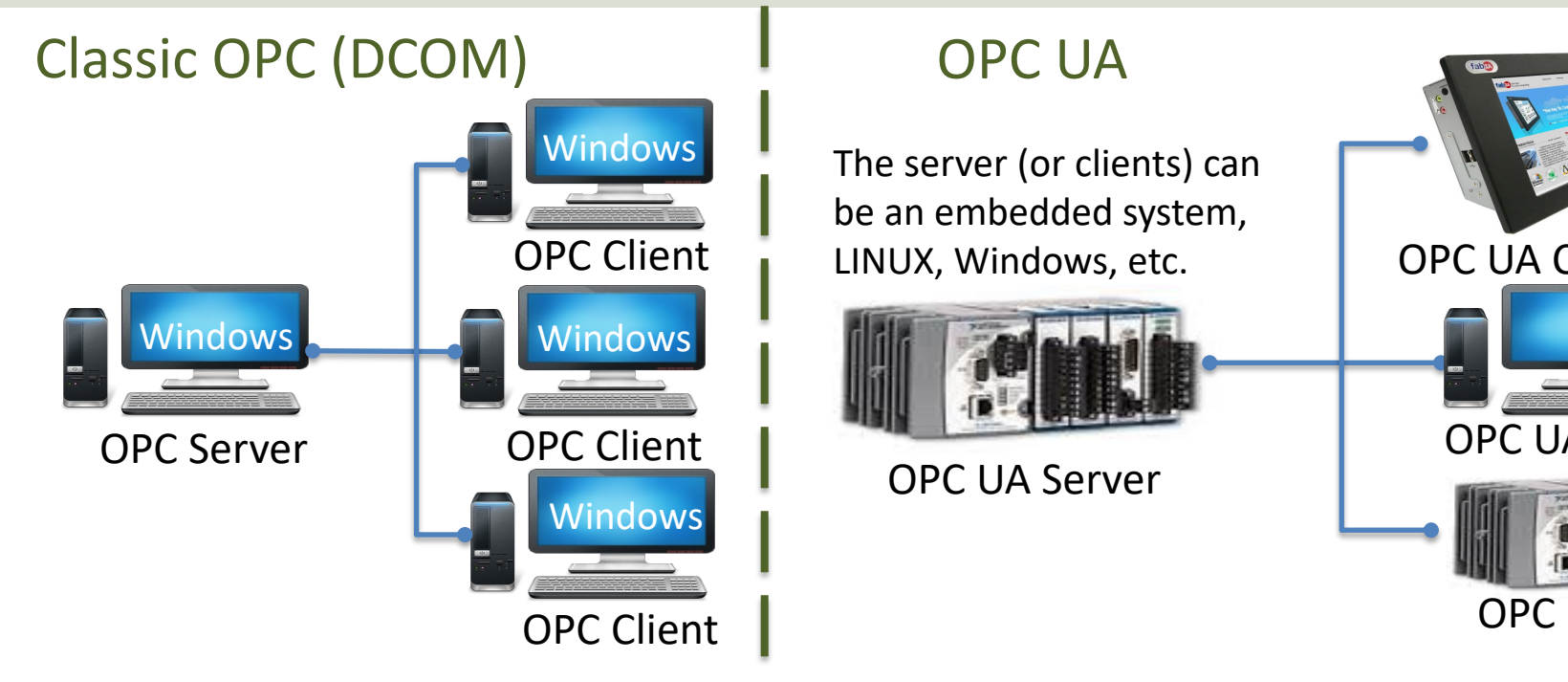

Classic OPC requires a Microsoft Windows operating system to implement COM/DCOM server functionality. By utilizing SOA **OPC UA is a platform-independent system** that eliminates the previous dependency on a Windows operating system. By util over HTTP, OPC UA can deploy on a variety of embedded systems regardless of whether the system is a general-purpose ope as Windows, or a deterministic real-time operating system.<br>http://www.ni.com/white-pape

# OPC with MATLA

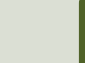

### OPC with MATLAB

- In order to use OPC with MATLAB you can use the "**Industrial Communication Toolbox**".
- The "Industrial Communication Toolbox" supports the following Protocols:
	- OPC, both OPC DA and OPC UA (previously "OPC Toolbox")
	- MQTT
	- Modbus
- **Note!** "Industrial Communication Toolbox" is a new Toolbox that is included in "MATLAB R2022a" and newer versions

### Industrial Communicat Toolbox

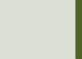

### Industrial Communication Too

- The Industrial Communication Toolk supports:
	- OPC DA
	- OPC HDA
	- OPC UA
- Resources:
	- $-$  https://mathworks.com/products/industrial-communicatio
	- https://mathworks.com/help/icomm/data-reading-and-writing.html

# **OPC DA Example**

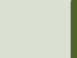

### MatrikonOPC Simulation Se

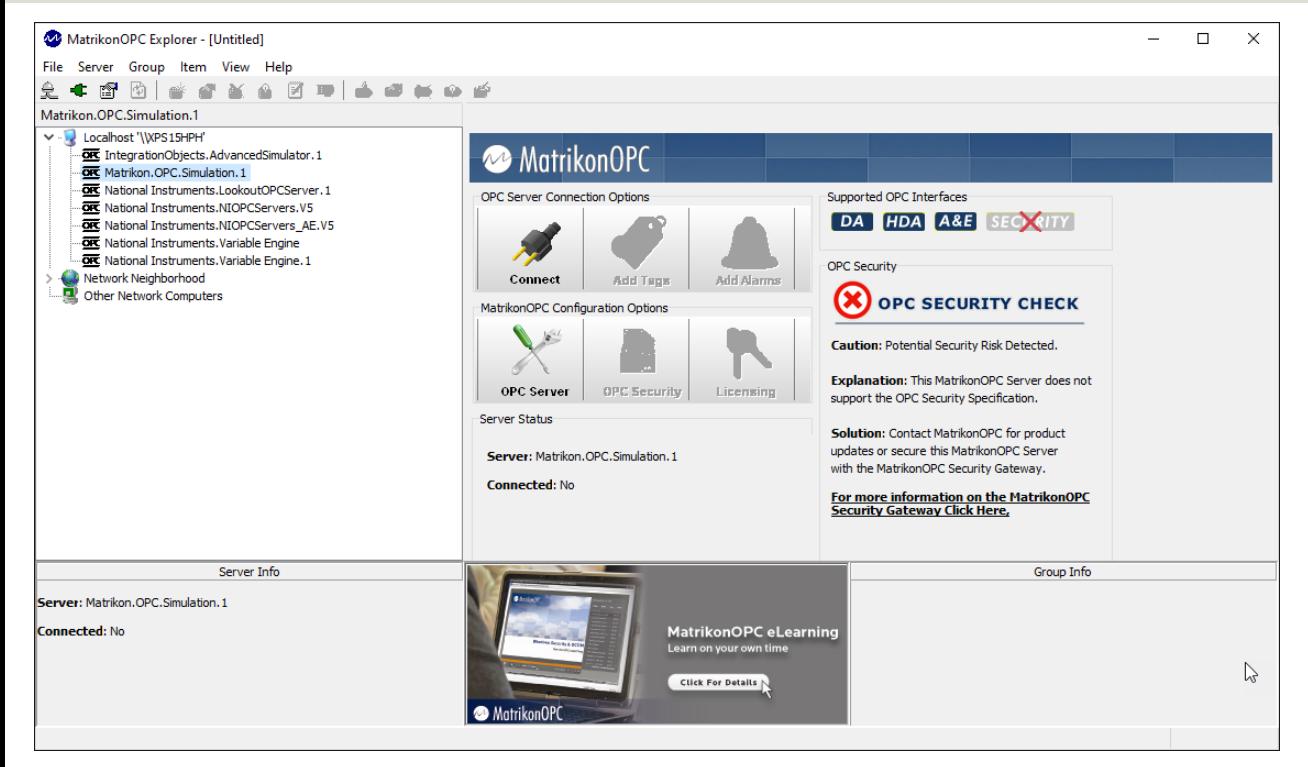

MatrikonO Simulation is free and used for test OPC DA

https://www.matrikonopc.com/products/opc-drivers/opc-simulation-server.asp

# **OPC DA** - Example 1

Basic Example that reads a single value from an OPC

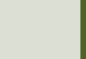

```
% Connect to OPC Server
da = opcda('localhost', 'Matrikon.OPC.Simulation.1');
connect(da);
```

```
% Create Group
grp = addgroup(da, 'DemoGroup');
```

```
%Add Tags
It = {\texttt{l'Random}.\text{Real4'}}itm = additem(grp, ItmList);
```

```
% Retrieve Data
data = read(grp);
opcdata = data.Value
```
%Clean Up disconnect(da) delete(da)

This simple Example reads only one value from the OPC DA Server

```
% Connect to OPC Server
da = opcda('localhost', 'Matrikon.OPC.Simulation.1');
connect(da);
```

```
% Create Group
grp = addgroup(da, 'DemoGroup');
```

```
%Add Tags
ItmList = browsenamespace(da);
itm = additem(grp, ItmList);
```

```
% Retrieve Data
data = read(qrp);
opcdata = data.Value
```
%Clean Up disconnect(da) delete(da)

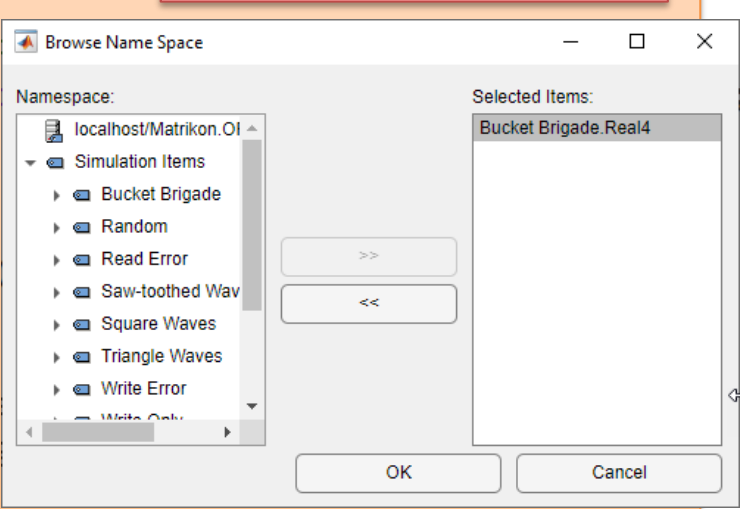

This Example makes it

possible to select one

or more OPC Tag from a

pop-up window

```
% Connect to OPC Server
da = opcda('localhost', 'Matrikon.OPC.Simulation.1');
connect(da);
% Create Group
```

```
grp = addgroup(da, 'DemoGroup');
```

```
%Add Tags
It <math>=</math> browsenamespace(da);itm = additem(grp, ItmList);
```

```
% Retrieve Data
data = read(qrp)data.ItemID
data.Value
data.TimeStamp
data.Quality
```
%Clean Up disconnect(da) delete(da)

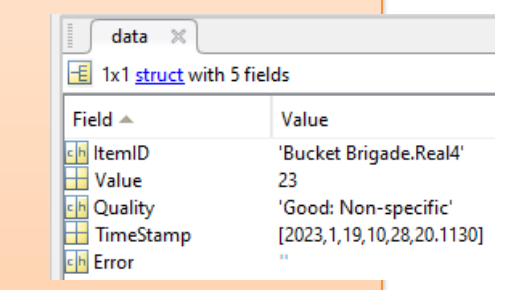

You can also get other information than the Value itself, like TimeStamp, Quality, etc.

```
% Connect to OPC Server<br>
da = opcda('localhost',<br>
connect(da);<br>
% Create Group<br>
grp = addgroup(da, 'Dem<br>
%Add Tags<br>
ItmList = {'Bucket Brig<br>
itm = additem(grp, ItmL<br>
% Retrieve Data
                   da = opcda('localhost', 'Matrikon.OPC.Simulation.1');
                   connect(da);
```

```
% Create Group
grp = addgroup(da, 'DemoGroup');
```

```
%Add Tags
ItmList = {'Bucket Brigade.Real4', 'Bucket Brigade.Real8'};
itm = additem(grp, ItmList);
```

```
% Retrieve Data
data = read(qrp);
opcdata1 = data(1).Value
opcdata2 = data(2).Value
```
%Clean Up disconnect(da) delete(da)

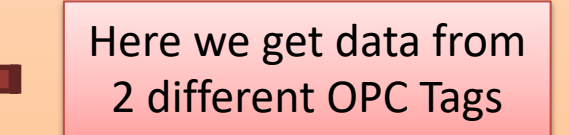

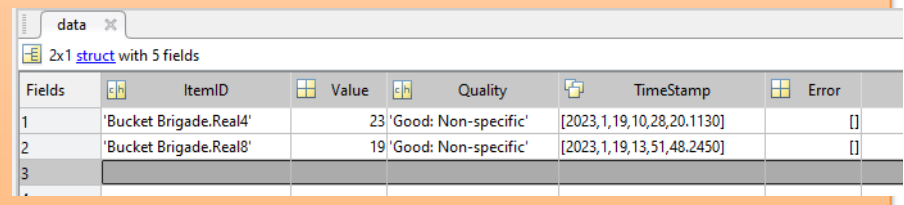

# **OPC DA - Example**

Basic Example that reads continuously from an OPC

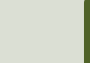

```
da = opcda('localhost', 'Matrikon.OPC.Simulation.1');
connect(da);
```

```
% Create Group
grp = addgroup(da, 'DemoGroup');
```

```
%Add Tags
ItmList = {'Random.Real8'};
itm = additem(grp, ItmList);
```

```
% Retrieve Data
N=10;
for i=1:N
   data = read(grp);
   opcdata(i) = data.Value;
   pause(10)
end
```
%Clean Up disconnect(da) delete(da)

%Present Data plot(opcdata) This simple Example reads values from a OPC DA Server. This Examples reads N values using a For Loop

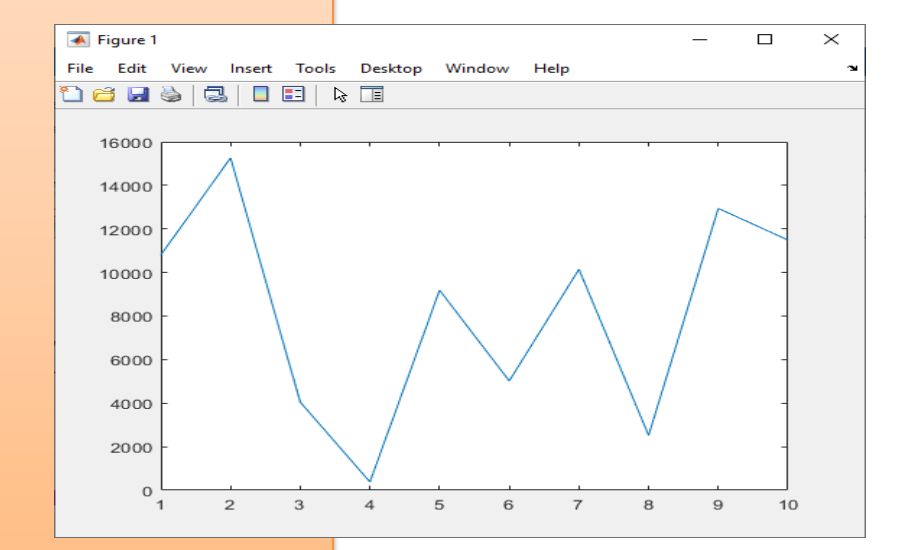

# **OPC DA - Example**

Advanced Example that reads continuously from an OP

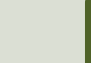

da = opcda('localhost', 'Matrikon.OPC.Simulation.1'); connect(da);

% Create Group grp = addgroup(da, 'DemoGroup'); %Add Tags  $itmlDs = {'Random}.Real8'$ :  $itm = additem(qrp, itmIBs);$ 

a = opcda('localhost',<br>
da = opcda('localhost',<br>
connect(da);<br>
% Create Group<br>
grp = addgroup(da, 'Demon<br>
%Add Tags<br>
itmIDs = {'Random.Real8<br>
itm = additem(grp, itmII<br>
% Set Properties<br>
logDuration = 60;<br>
logRate = 2;<br>
num % Set Properties  $logDuration = 60;$  $logRate = 2;$ numRecords = ceil(logDuration./logRate); **grp.UpdateRate = logRate; grp.RecordsToAcquire = numRecords;**

```
% Acquire Data
start(grp);
wait(grp);
```
% Retrieve Data **[logIDs, logVal, logQual, logTime, logEvtTime] = getdata(grp, 'double');**

```
% Plot Data
plot(logTime, logVal);
axis tight
datetick('x', 'keeplimits')
legend(logIDs);
```
%Clean Up disconnect(da) delete(da)

This simple Example uses some of the more advanced features in the MATLAB Industrial Communication Toolbox. No For/While Loop needed!

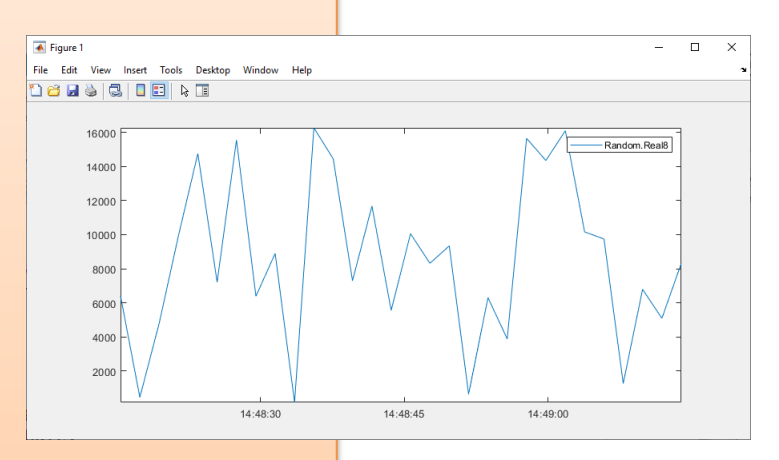

# **OPC UA Example**

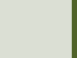

### OPC UA Demo/Test Software

- OPC UA Server
	- E.g., "OPC UA Server Simulator" from "Integration Objects", which is an OPC UA Demo/Test Server which you can download and use for free
- OPC UA Client
	- E.g., "OPC UA Client" from "Integration Objects", which is a free client tool that supports the main OPC Unified Architecture information models.

### OPC UA Server Simulato

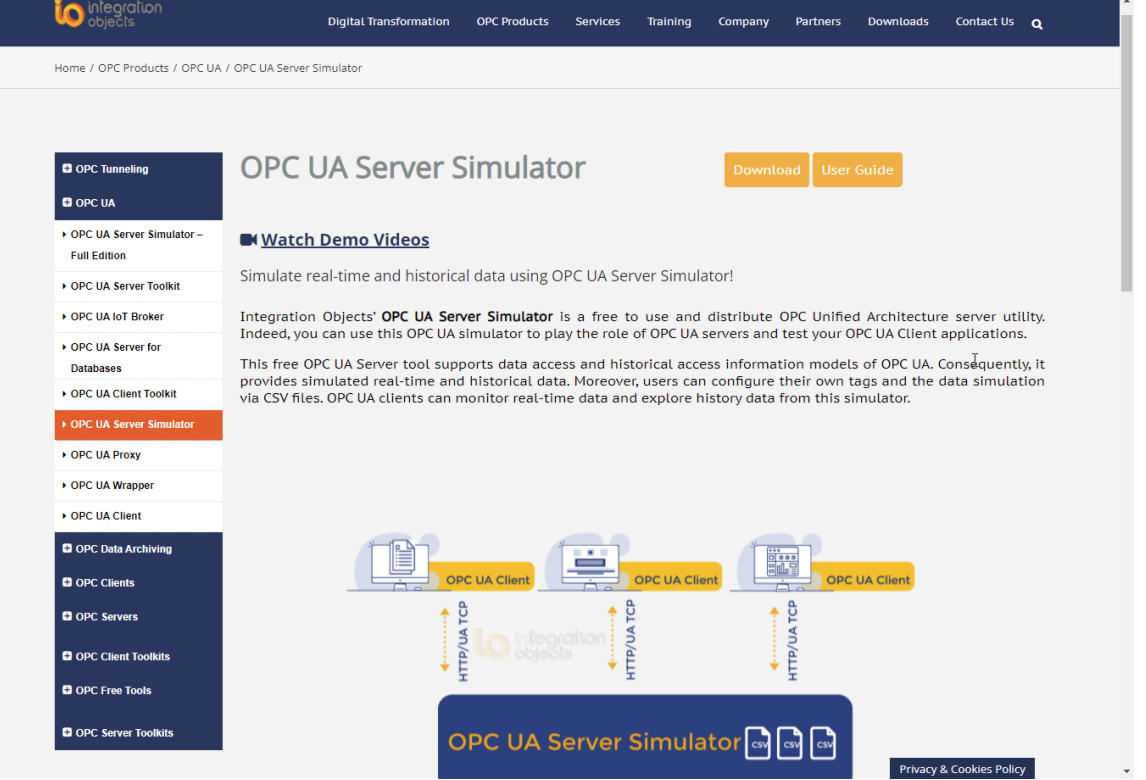

https://integrationobjects.com/sioth-opc/sioth-opc-unified-architecture/opc-ua-server-

### OPC UA Server Simulator

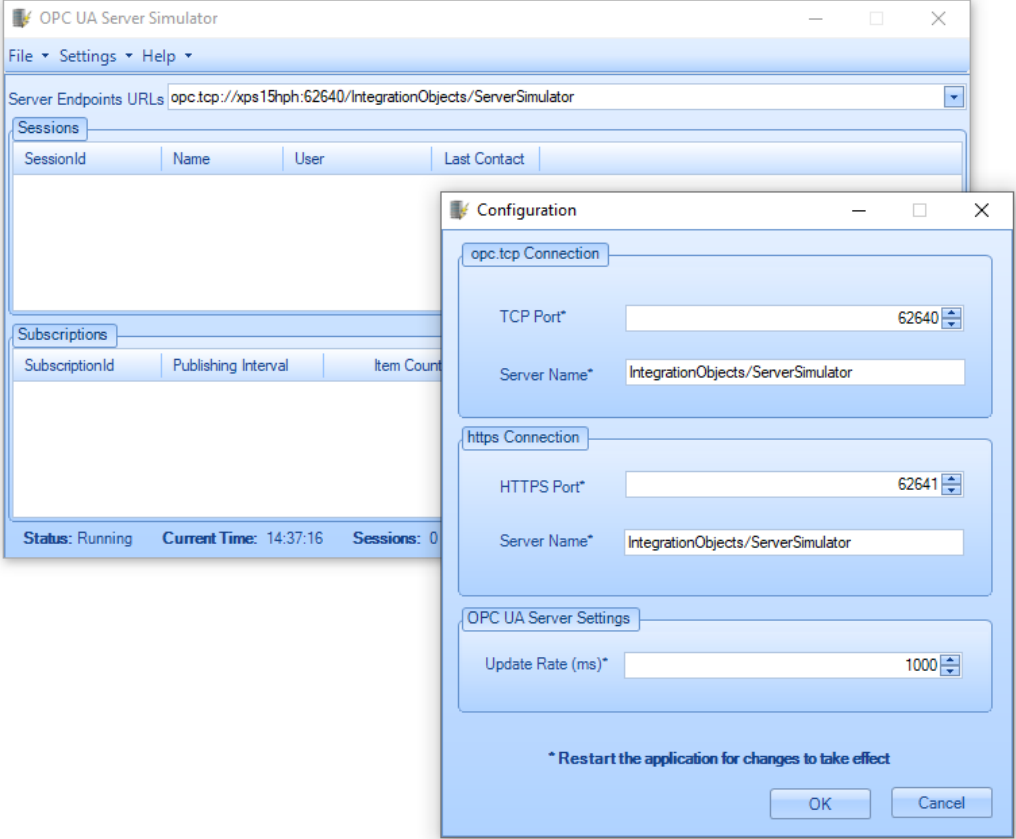

For the OPC UA Part we will use the "OPC UA Server Simulator", which is an OPC UA Demo/Test Server which you can download and use for free

### OPC UA Server Simulator

The "OPC UA Server Simulator" uses 2 CSV simulation files:

- "**AddressSpace.csv**" used to build the address space of the OPC UA Server.
- "**ValueSpace.csv**" used to simulate the data values of the OPC UA items.
- Those two files are located at the following path: X:\Program Files (x86)\Integration Objects\Integration Objects' OPC UA Server Simulator\OPC UA Server Simulator\DATA

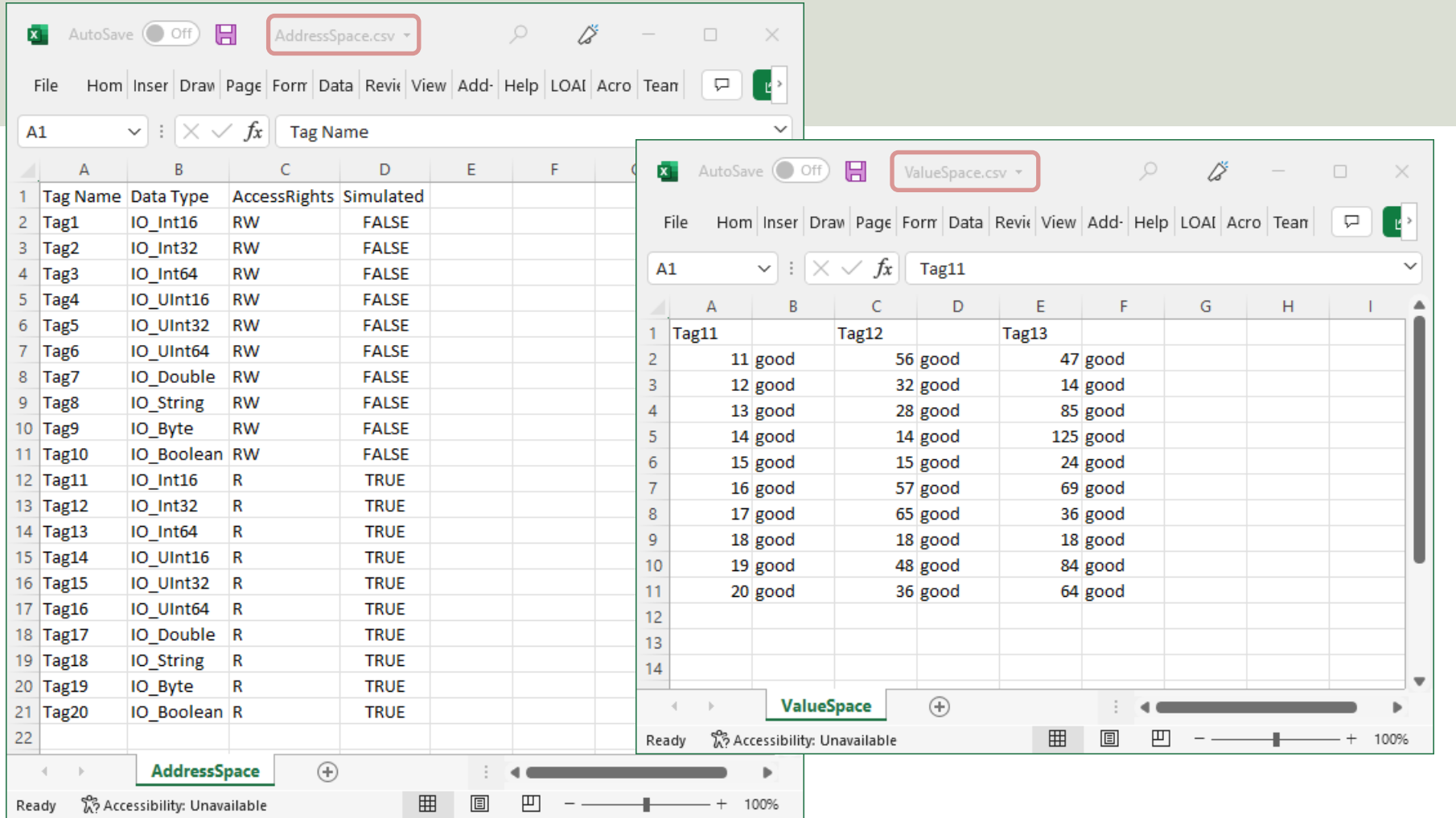

- "OPC UA Client" is a free OPC client tool that supports the main OPC Unified Architecture information models.
- These models are Data Access, Alarms & Conditions, and Historical Data Access
- Handy to use to test OPC communication
- https://integrationobjects.com/sioth-opc/sic<br>opc-unified-architecture/opc-ua-client/

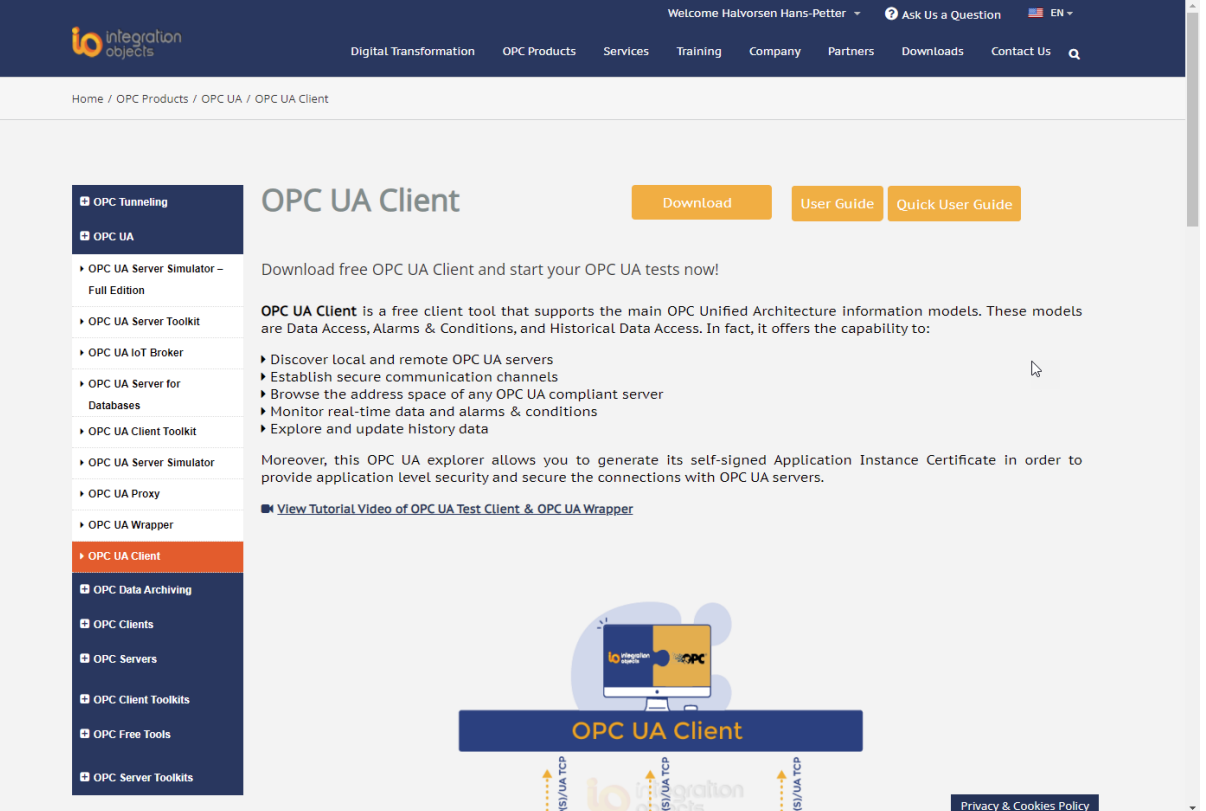

https://integrationobjects.com/sioth-opc/sioth-opc-unified-architecture/opc-ua-c

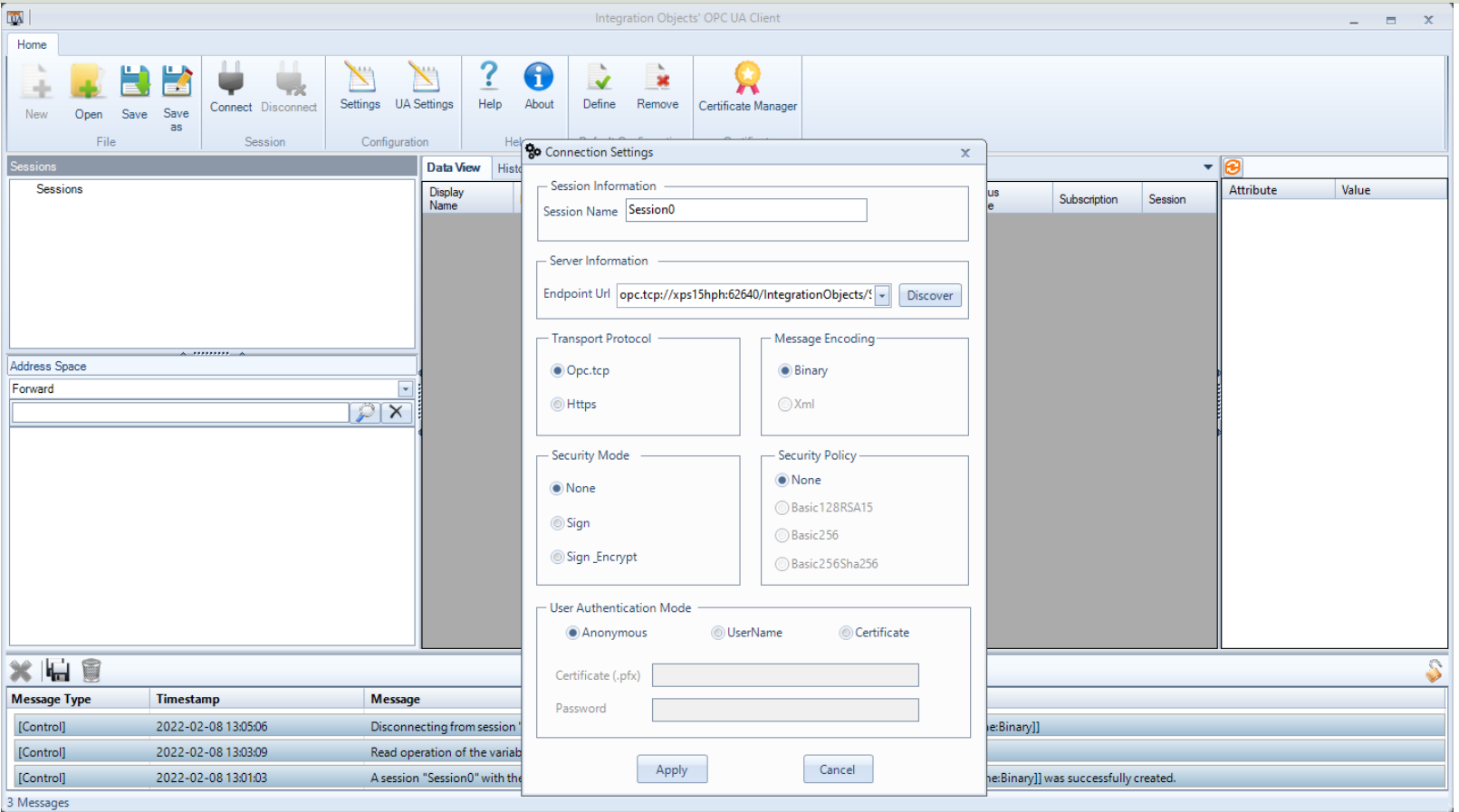

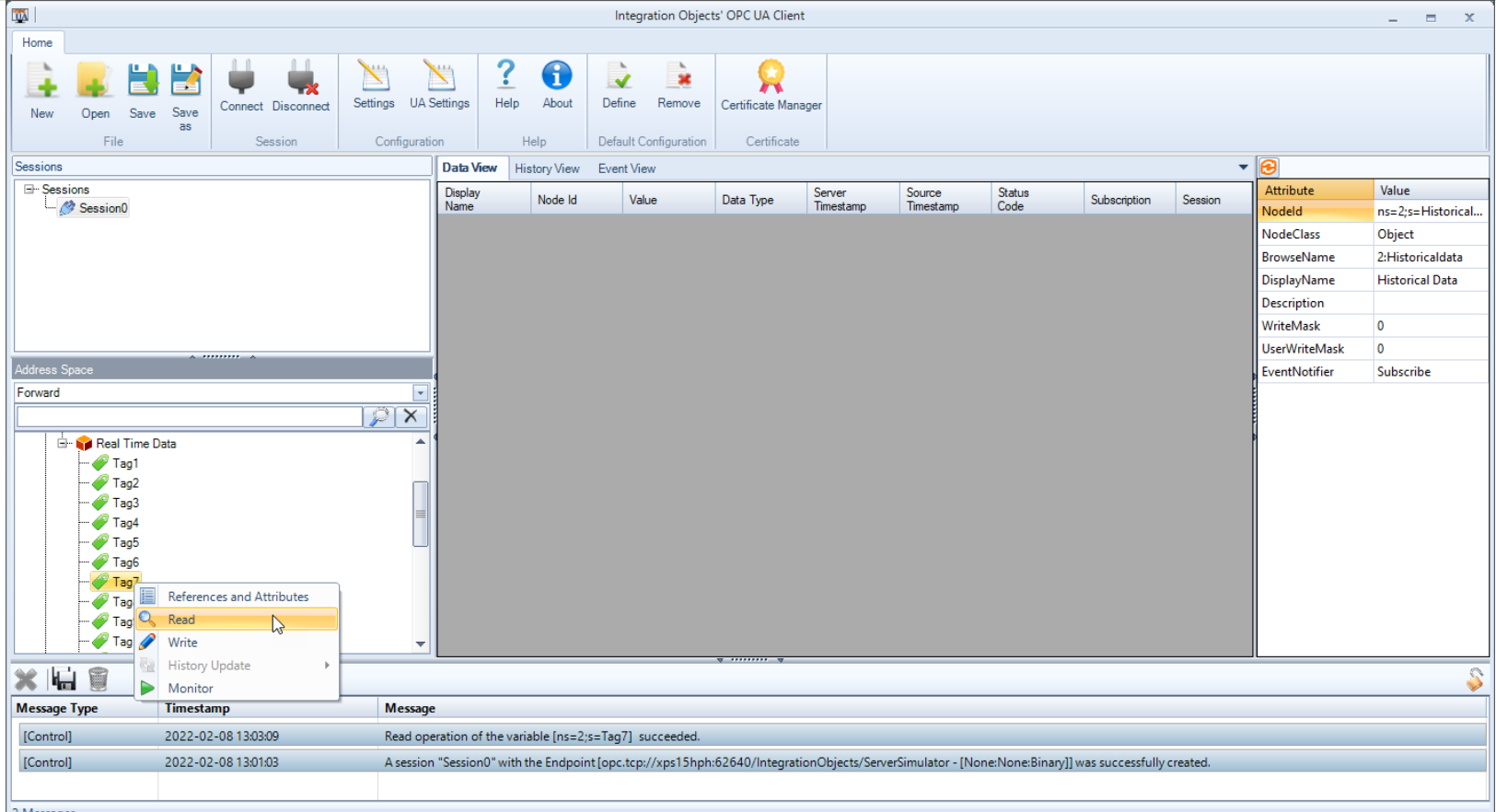

2 Messages

# **OPC UA - Example**

OPC UA Server Simulator - Read Da

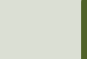

### MATLAB OPC UA - Functions

Read Data

- 1. Locate Your OPC UA Server serverList = opcuaserverinfo('localhost')
- 2. Create an OPC UA Client uaClient = opcua('localhost', port)
- 3. Connect to the Server connect(uaClient)
- 4. Browse OPC UA Server Namespace serverNodes = browseNamespace(uaClient)
- 5. Read Current Values from the OPC UA Server  $[val,ts,qual] = readValue(ualient,serverNodes)$
- 6. Disconnect disconnect(uaClient)

### OPC UA Server Simulator

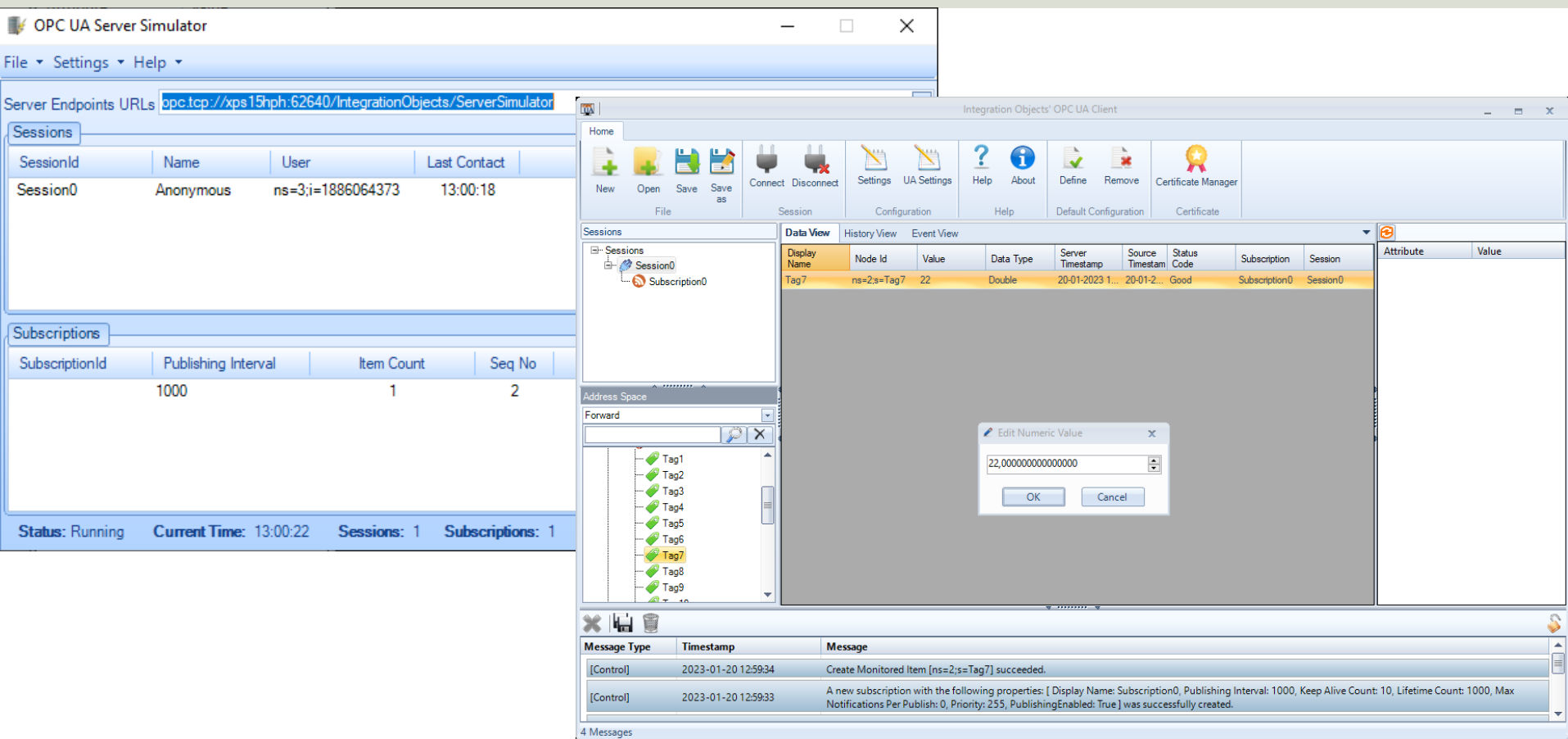

### OPC UA - Example 4

clear, clc

#### Read Data

uaClient = **opcua**('localhost', 62640)

```
connect(uaClient)
```
serverNodes = **browseNamespace**(uaClient)

[val,ts,qual] = **readValue**(uaClient,serverNodes)

```
disconnect(uaClient);
```
### OPC UA Server Simulator

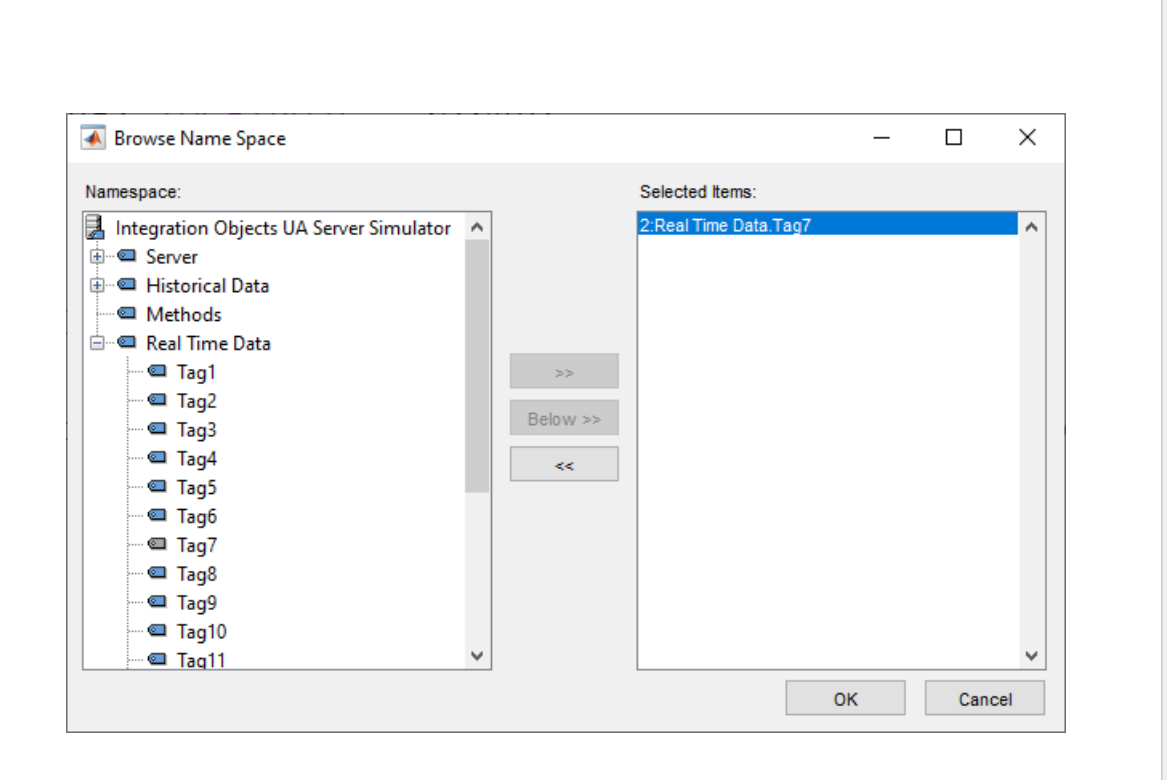

Command Window  $value =$ 22  $timestamp =$ datetime  $20 - Jan - 2023$  13:01:44 quality  $=$ OPC UA Quality ID: Good

### OPC UA - Example 4b

```
clear, clc
```

```
uaClient = opcua('localhost', 62640)
```

```
connect(uaClient)
topNodes = uaClient.Namespace
serverChildren = topNodes(4).Children
findNode = findNodeByName(topNodes,'Tag7', 
'-once')
```
**opcNode = opcuanode(2,'Tag7',uaClient)**  $[value, timestamp, quality] = readValue(ualient, opcNode)$ 

disconnect(uaClient);

Here you don't need to select the Tag from the "Browse Name Space" window every time

Read Data

# **OPC UA - Example**

OPC UA Server Simulator - Write D

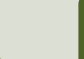

### MATLAB OPC UA - Functions

- 1. Locate Your OPC UA Server serverList = opcuaserverinfo('localhost') Write Data
- 2. Create an OPC UA Client uaClient = opcua('localhost', port)
- 3. Connect to the Server connect(uaClient)
- 4. Browse OPC UA Server Namespace serverNodes = browseNamespace(uaClient)
- 5. Write Current Values to the OPC UA Server **newValue = 22.5 writeValue(uaClient, serverNodes, newValue);**
- 6. Disconnect disconnect(uaClient)

### OPC UA - Example 5

Write Data

 $\Box$ 

```
clear, clc
```

```
uaClient = opcua('localhost', 62640)
```

```
connect(uaClient)
```

```
serverNodes = browseNamespace(uaClient)
```

```
newValue = 21.7;
writeValue(uaClient, serverNodes, newValue);
```
[value,timestamp,quality] = **readValue**(uaClient,serverNodes)

```
disconnect(uaClient);
```
### OPC UA Server Simulator

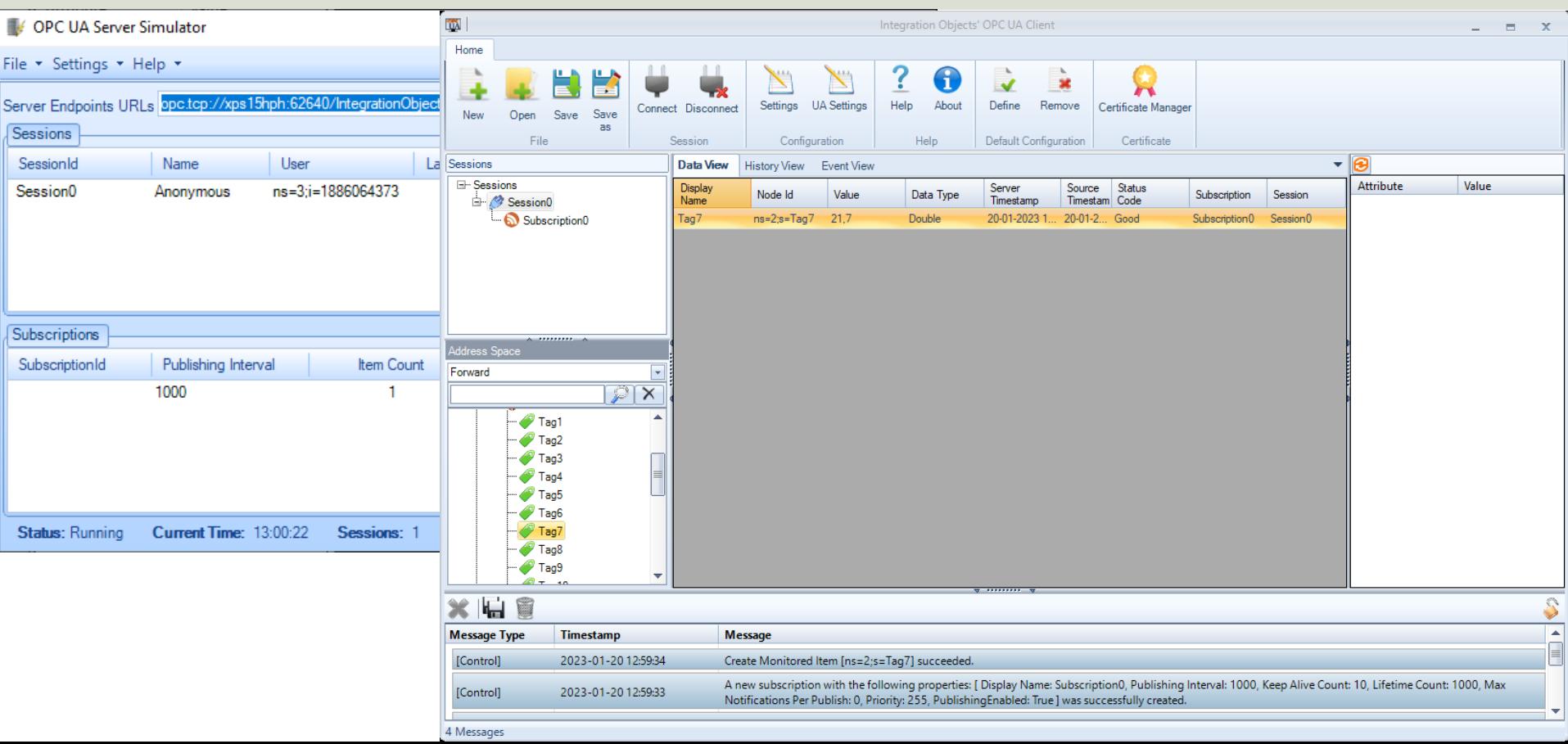

#### Hans-Petter Halvorsen

#### University of South-Eastern Norway www.usn.no

E-mail: hans.p.halvorsen@usn.no Web: https://www.halvorsen.blog

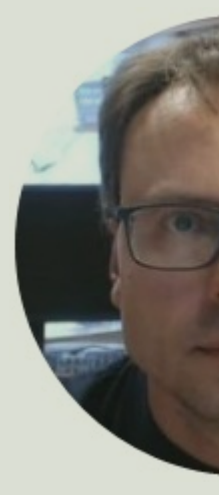

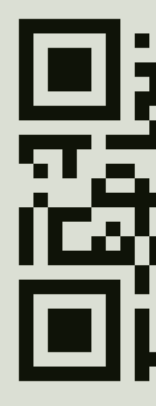